Rのラインに生垣を配置できます。

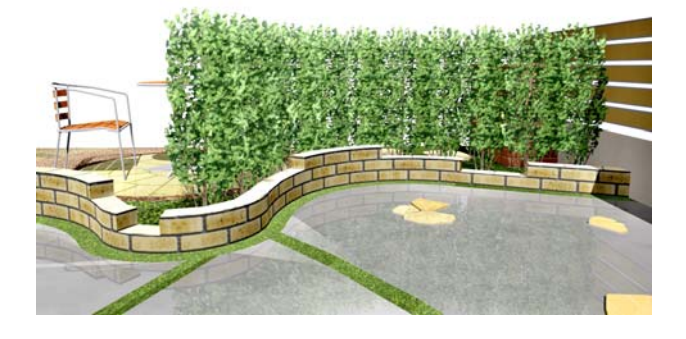

## 生垣を配列する方法

Rのラインに生垣を簡単に配列すること ができます。

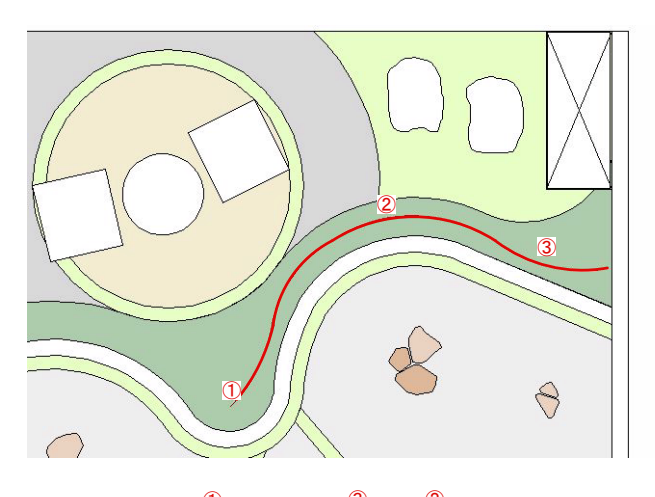

## 操作方法

1)平面図に補助線でRのラインを作成しま す。①~③の補助線をそれぞれのラインに 配置します。

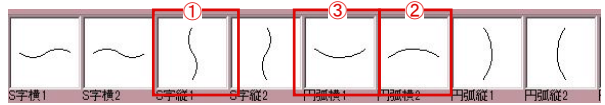

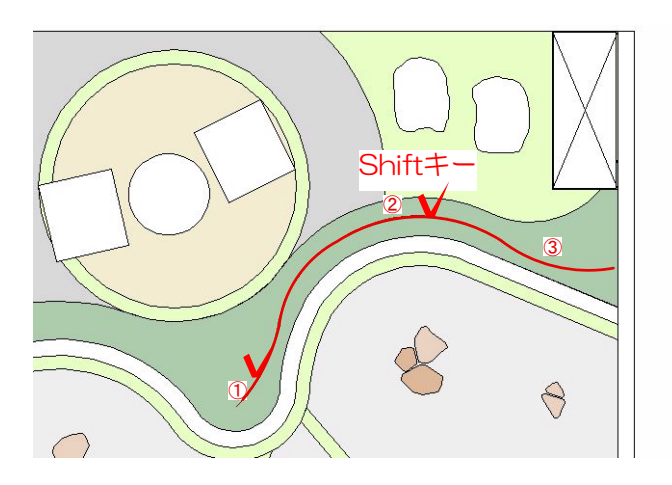

2)補助線を①と2をShiftキーを押しながら 選択します。

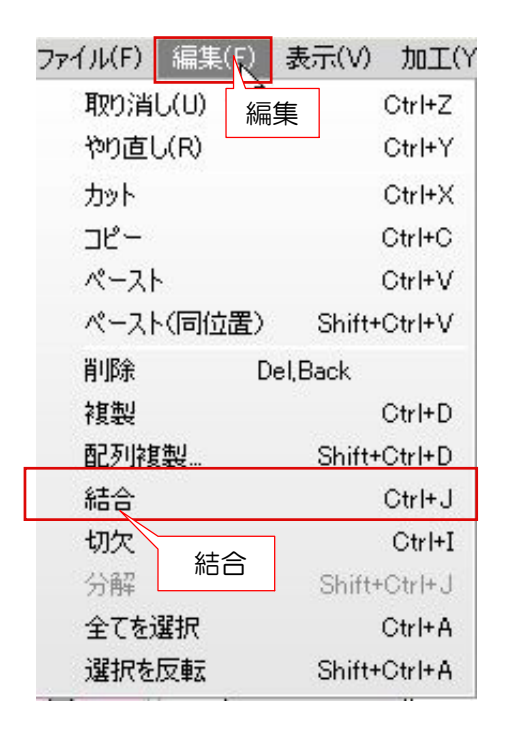

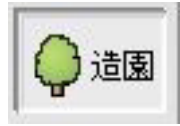

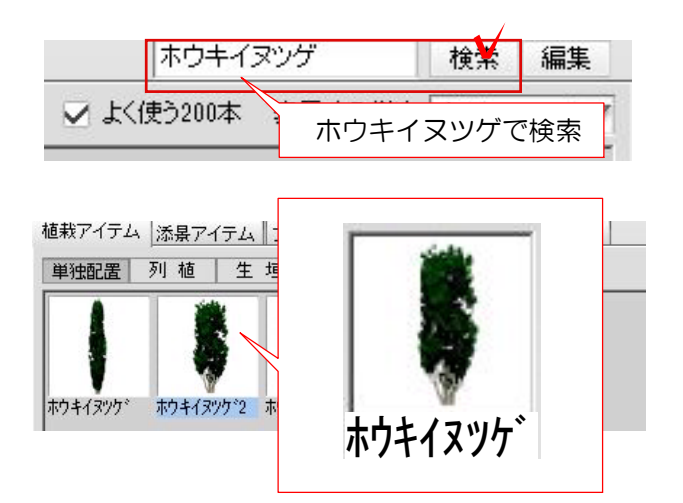

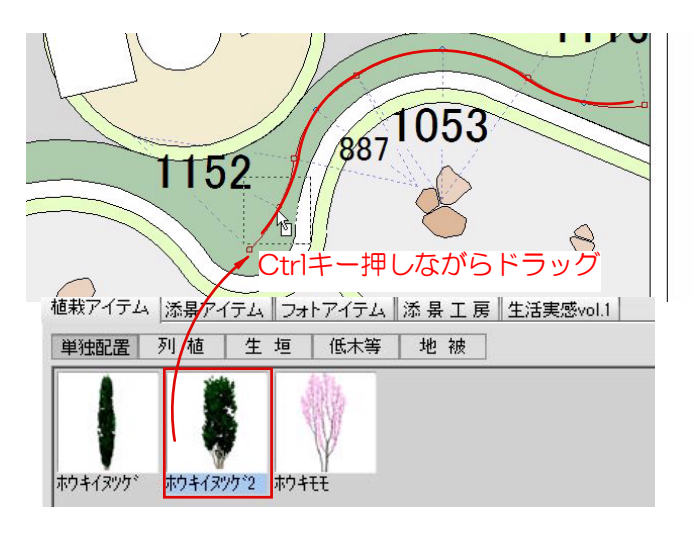

3)編集から結合を選択し、補助線を結合しま す。③の補助線も①と②が結合できたら同じ 方法で結合します。

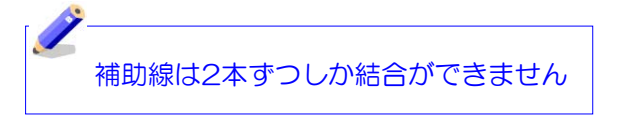

4)造園のレイヤに切り替えてホウキイヌツゲ で検索します。ホウキイヌツゲは、ふんわり したイメージの生垣が作成できます。

5) 下から植栽を選び、Ctrlキーを押しながら ドラッグで補助線に向かって配置します。

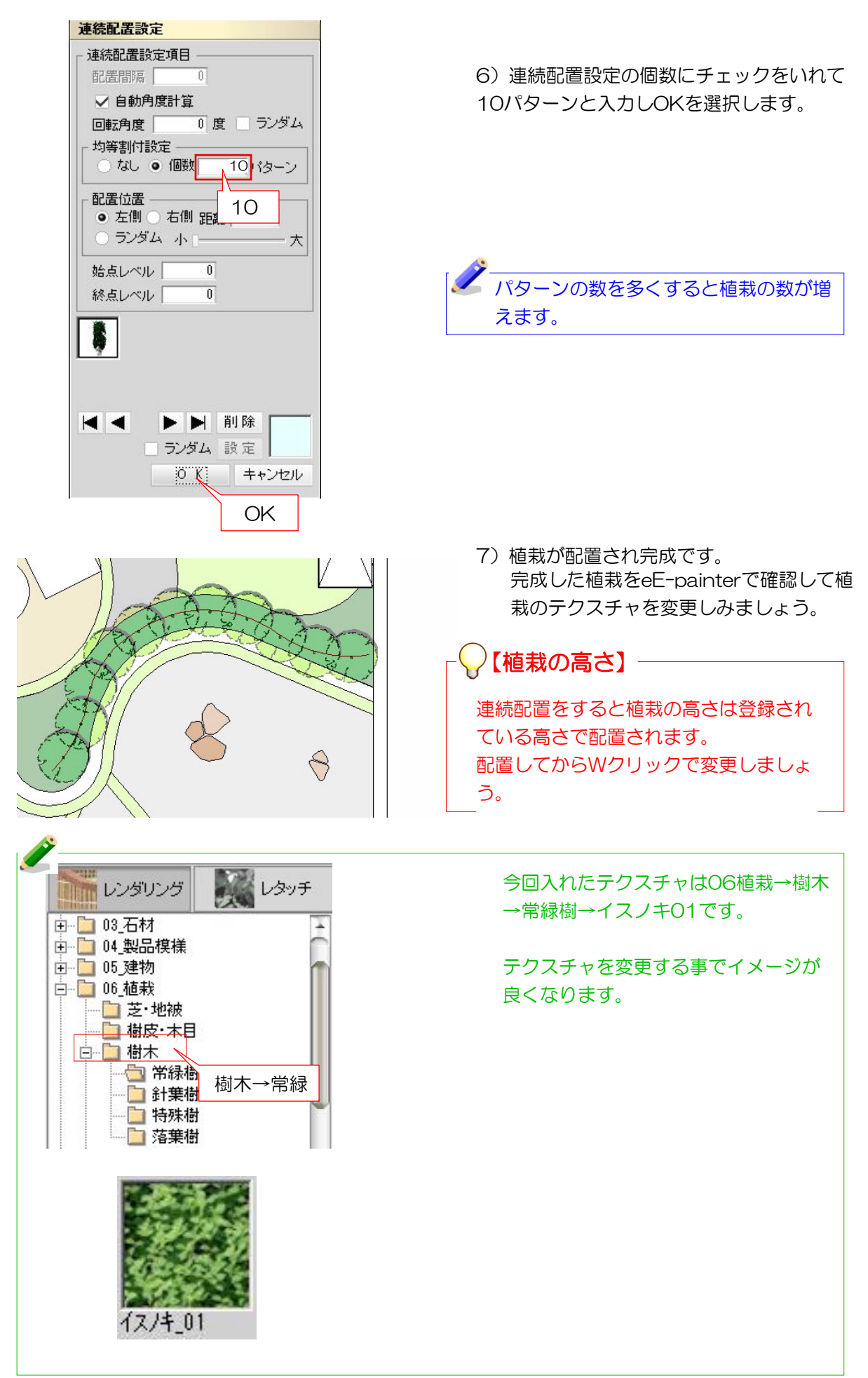